1. เข้า web https://www.theengineeringprojects.com/2015/12/arduino-library-proteus-

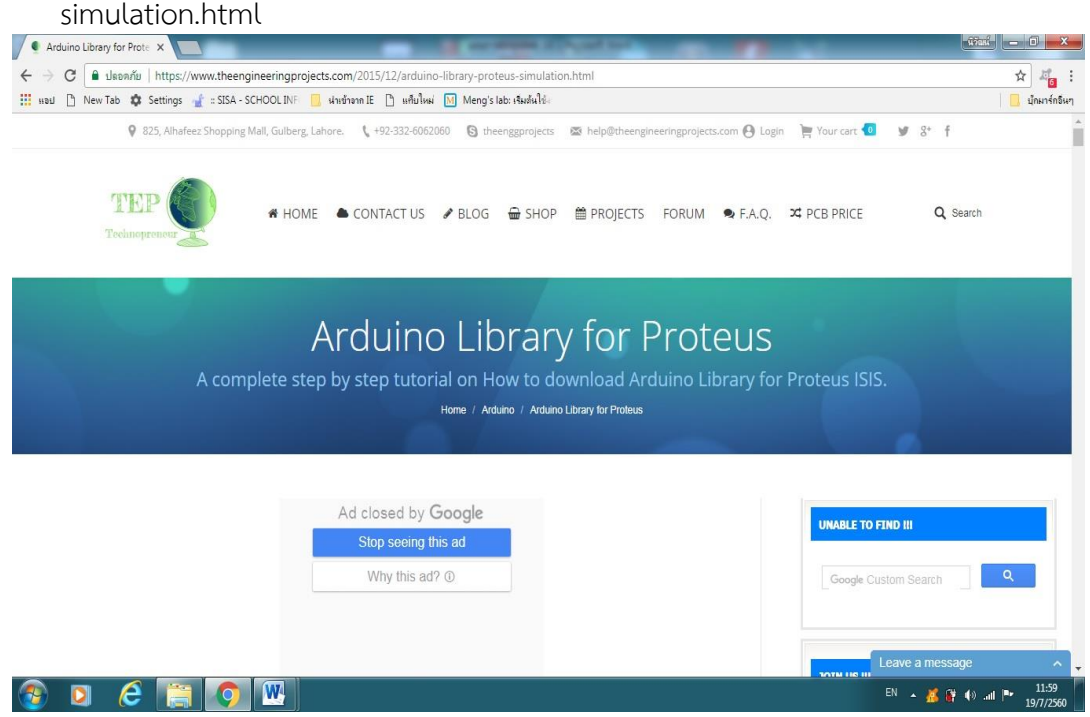

- 2. เข้าไปเลือก library ที่ต้องใช้ในการใช้งานร่วมกับ Arduino แล้วทำการ Down Load
- 3. ทำการติดตั้ง library ลงในโปรแกรม Program Files/ Lab Center Electronics/ Proteus 8 Professional/Library

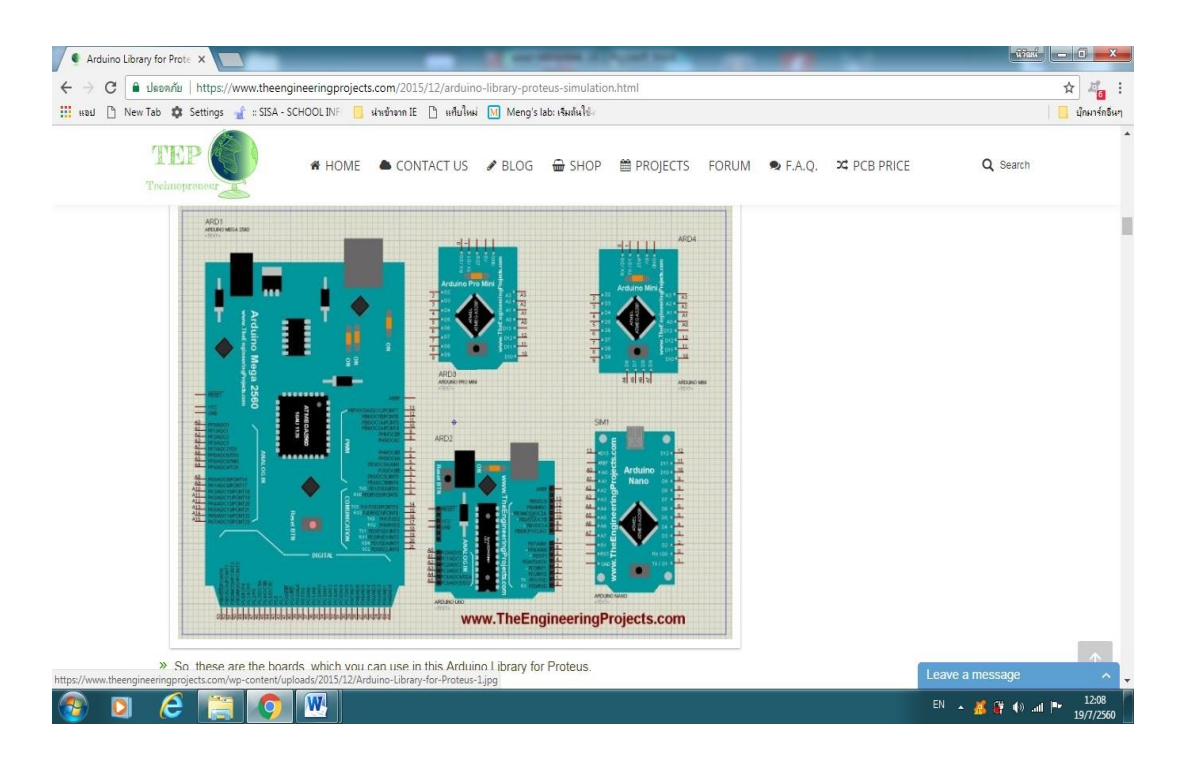

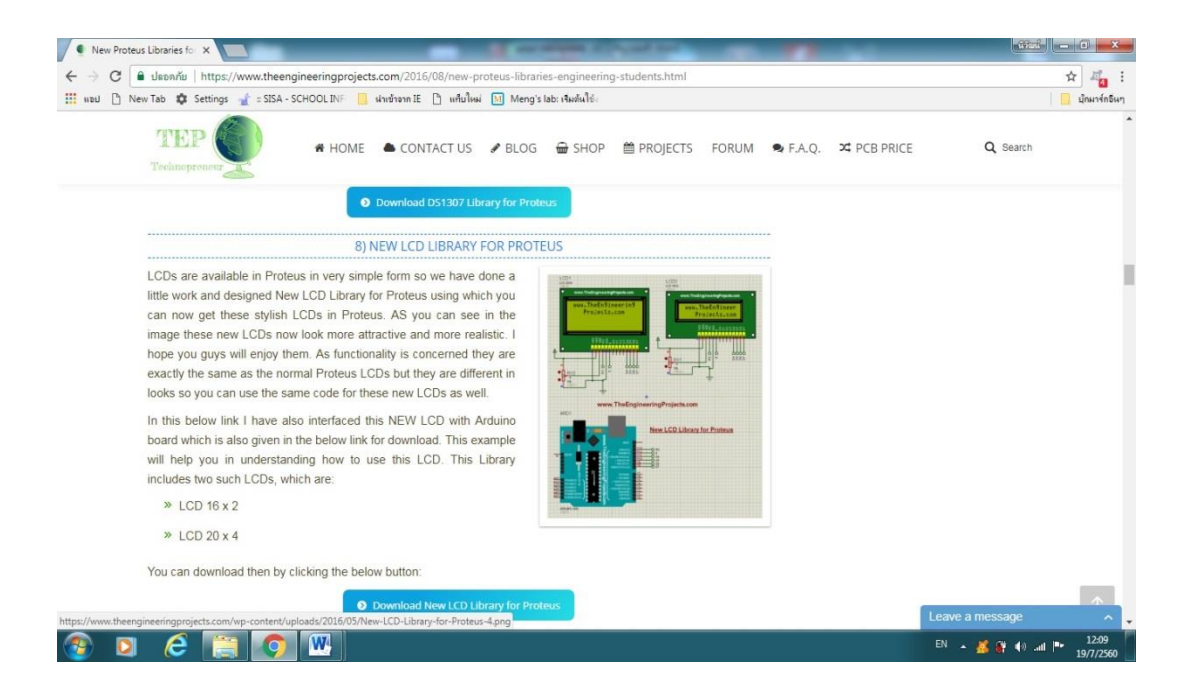

เมื่อติดตั้ง library เสร็จ ทดลองเปิดโปรแกรม Proteus 8 ทดลองต่อวงจร และทำการเรียกใช้ library ที่ Down Load มา ให้ทดลอง Simulate